# GeoData Advanced QGIS Online

#### **COURSE OUTLINE**

This online course builds on the delegates existing knowledge of QGIS. It comprises a series of presentations, demos and computer practical sessions using **FREE open source** GIS software. The example datasets are taken from a variety of fields.

Delegates are introduced to advanced analysis techniques using both raster and vector data. The course includes a basic introduction to the PostgresSQL/PostGIS enterprise database as well as the Python

All of our courses are validated under the Association for Geographic Information CPD scheme.

programming language. The course is designed for existing users of QGIS that want to expand their knowledge and carry out higher-level analysis.

This course is intended for those who have either completed our Introduction to QGIS course or have equivalent knowledge and experience.

The course is run via a series of zoom video calls.

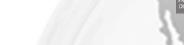

#### **ANTICIPATED COURSE OUTCOMES / ACHIEVEMENTS**

#### Aims and objectives

- To develop delegates understanding of the fundamental concepts of GIS including its strengths and limitations.
- To expand on the concept of Open Source software
- To introduce the more advanced functionality of QGIS software package.
- To teach the advanced skills needed to obtain, import, manipulate, analyse, interpret, manage and output spatial data in order to investigate topics in the delegate's area of interest.
- To demonstrate real-world uses of GIS.

#### Learning outcomes - by the end of the course, delegates will have a knowledge and understanding of:

- Working with spatial databases including importing existing data sets.
- Manipulating coordinate systems in QGIS.
- Advanced field calculations.
- Working with topologies.
- Vector processing including tools such as union.
- Raster processing and how to use the raster calculator.
- Graphical Modeller.
- PostGIS databases.

Southampton

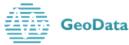

For further information please contact: **GeoData**, University of Southampton, Southampton SO17 1BJ. Tel. +44 (0)23 8059 2719 gis-train@geodata.soton.ac.uk www.gis-train.com

### GeoData

## Advanced QGIS Online

| Session                                           | Description                                                                                                    |                                                                                                    |                                                                                                    |                                                                                                    |                                                                                                    |
|---------------------------------------------------|----------------------------------------------------------------------------------------------------|----------------------------------------------------------------------------------------------------|----------------------------------------------------------------------------------------------------|----------------------------------------------------------------------------------------------------|----------------------------------------------------------------------------------------------------|
| Session 1:<br>Connection<br>check                 | This is a short session to test your zoom connection and to ensure you have correctly installed QGIS on your computer.                                                                                                    |                                                                                                    |                                                                                                    |                                                                                                    |                                                                                                    |
| Session 2:<br>Group<br>training<br>9:30 -<br>4:30 | <ul> <li>1 - Spatial<br/>databases</li> <li>Recap on GIS data<br/>types</li> <li>SpatiaLite databases</li> <li>PostGIS</li> <li>ESRI file</li> <li>geodatabases</li> <li>Shapefiles &amp;</li> <li>GeoPackages</li> <li>Creating drop down</li> <li>menus (Value Map)</li> <li>Exercise 1a -</li> <li>SpatiaLite databases</li> <li>Exercise 1b -</li> <li>PostGIS databases</li> </ul>                 | 2 –<br>Manipulating<br>coordinate<br>systems in<br>QGIS<br>Fundamentals of<br>coordinate<br>systems<br>Datums<br>Parameters in<br>QGIS<br>What system is<br>best?<br>Exercise 2 –<br>Manipulating<br>coordinate<br>systems | 3-<br>Introduction<br>to Python<br>Python as a<br>language<br>Python in<br>QGIS<br>Python<br>Console<br>Syntax<br>Pitfalls<br>Exercise 3 –<br>Introduction<br>to python in<br>QGIS | 4 –<br>Advanced<br>Field<br>Calculations,<br>Expressions<br>and Actions<br>Field<br>Calculator<br>refresher<br>Advanced<br>Field<br>calculations<br>Functions<br>Expressions<br>Actions<br>Exercise 4 –<br>Field<br>calculation    | <b>5 – Advanced</b><br><b>Editing</b><br>Editing recap<br>Snapping<br>Feature topology<br>Topology checker<br>Reshaping<br>features<br>Splitting features<br>Advanced<br>digitising (CAD<br>style)<br>Forms and Field<br>widgets<br><i>Exercise 5–</i><br><i>Advanced</i><br><i>digitising</i> |
| Session 3:<br>Group<br>training<br>9:30-4:30      | 6 – Advanced<br>Symbologies,<br>Labelling and<br>Presentation of<br>data<br>Labelling using<br>expressions<br>Data defined<br>labelling<br>Matching label<br>colour to features<br>Setting label<br>properties<br>Label engine<br>Label priority<br>Creating an Atlas<br>and dynamic maps<br>Exercise 6a –<br>Advanced<br>symbologies and<br>Presentation of data<br>Exercise 6b –<br>Creating an Atlas | 7 - Vector<br>processing in<br>QGIS<br>Processing<br>framework<br>Bath processing<br>Geoprocessing<br>tools<br>Exercise 7 -<br>Spatial analysis<br>case study                                                              | 8 – Raster<br>processing<br>in QGIS<br>Raster menu<br>Raster<br>calculator<br>Interpolation<br>Using GRASS<br>Exercise 8 –<br>Interpolation<br>and raster<br>algebra               | 9 -<br>Graphical<br>Modeller<br>What is<br>Graphical<br>Modeller?<br>Defining<br>inputs<br>Algorithms<br>Saving and<br>loading a<br>model<br>Editing a<br>model<br>Documenting<br>a model<br>Exercise 9 -<br>Graphical<br>modeller | <b>10 – GIS Clinic</b><br>Time to discuss<br>GIS topics and<br>questions of<br>interest to the<br>group with the<br>Trainer                                                                                                    |

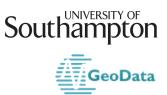